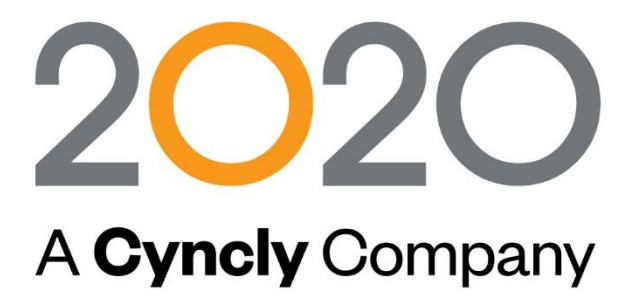

CATALOGUE DES FORMATIONS 2023 Organisme de Formation certifié QUALIOPI

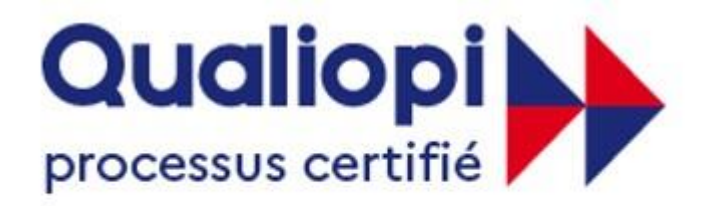

# **B** RÉPUBLIQUE FRANÇAISE

La certification qualité a été délivrée au titre de la catégorie d'action suivante : ACTIONS DE FORMATION

2020 Technologies SAS Espace Guidetti, 323 chemin des Plaines, 06372 MOUANS-SARTOUX T : 04 93 69 64 85

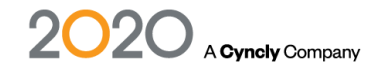

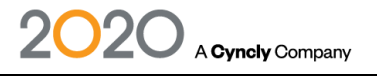

# Table des matières

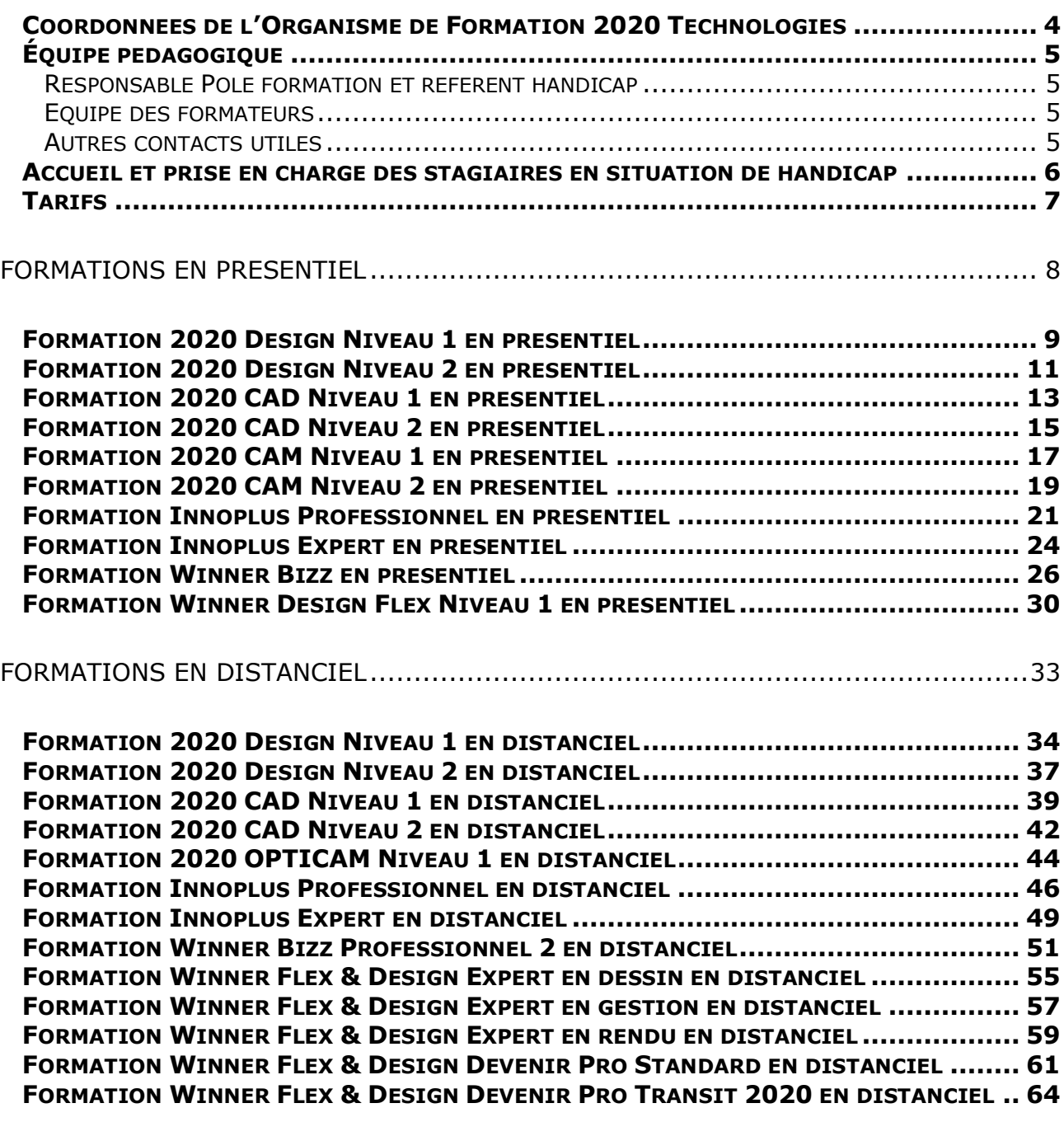

[CONDITIONS GENERALES DE PRESTATIONS DE SERVICES](#page-66-0) ...................................67

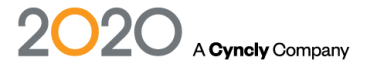

#### **Historique**

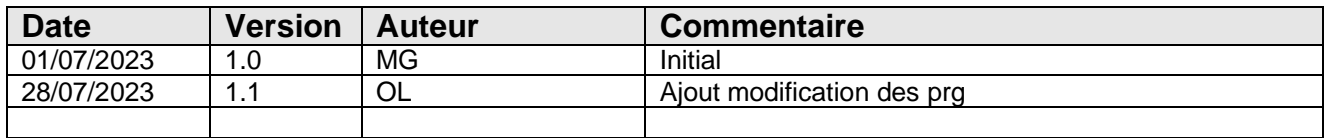

# <span id="page-3-0"></span>Coordonnées de l'Organisme de Formation 2020 Technologies

2020 Technologies Adresse : Espace Guidetti - 323 Chemin Des Plaines - 06370 MOUANS SARTOUX Téléphone : 04 93 69 64 85 Mail : [formationfrance@2020spaces.com](mailto:formationfrance@2020spaces.com)

Page internet formation : <https://www.2020spaces.com/fr/formation>

Organisme de formation Certifié Qualiopi pour action de formation.

Horaires de travail de l'OF

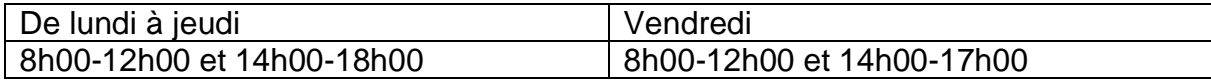

Votre contact : Monica GRAVEREAU (responsable de l'Organisme de Formation) Téléphone direct : 04 93 69 64 85 ext.3235 Portable : 06 86 57 05 20 Mail: [monica.gravereau@2020spaces.com](mailto:monica.gravereau@2020spaces.com)

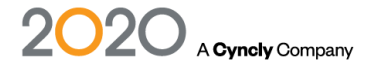

# <span id="page-4-0"></span>Équipe pédagogique

#### <span id="page-4-1"></span>**Responsable Pôle formation et référent handicap**

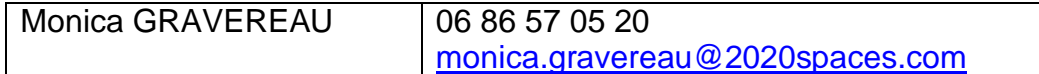

#### <span id="page-4-2"></span>**Equipe des formateurs**

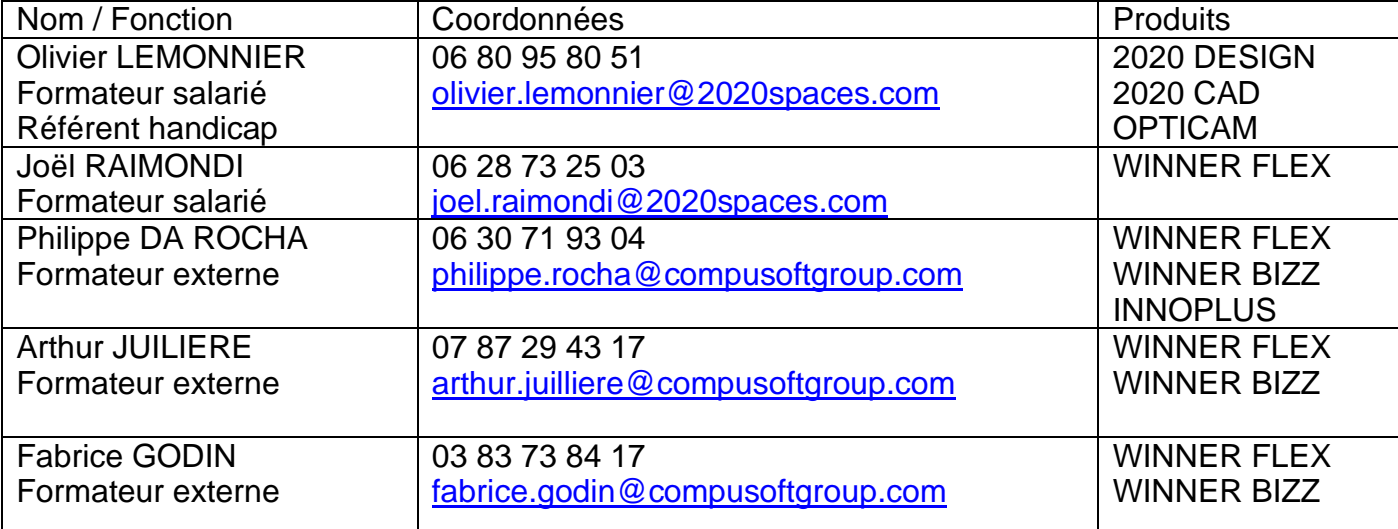

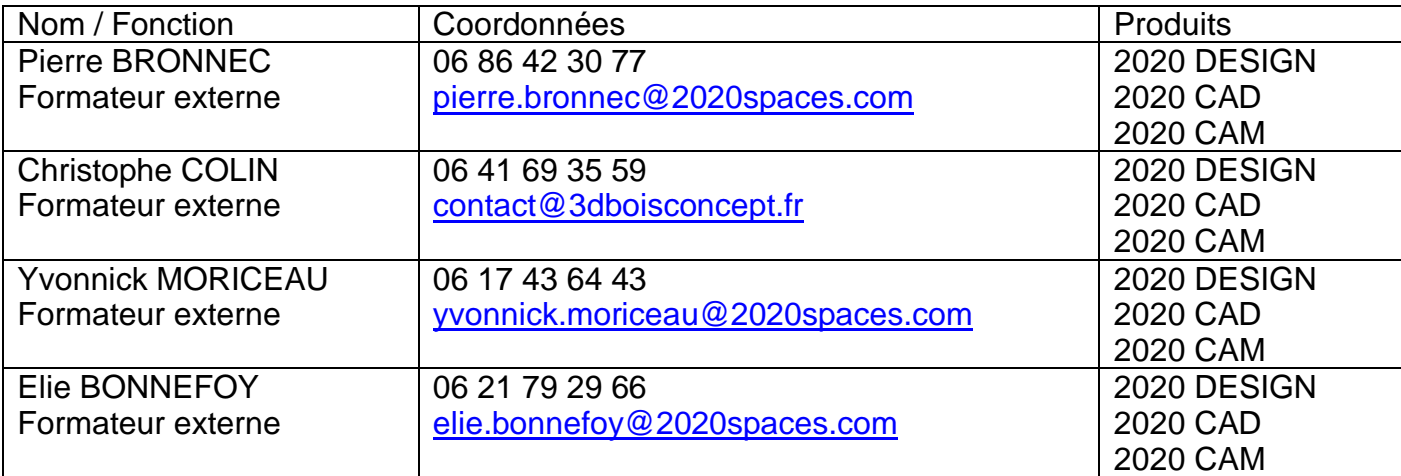

### <span id="page-4-3"></span>**Autres contacts utiles**

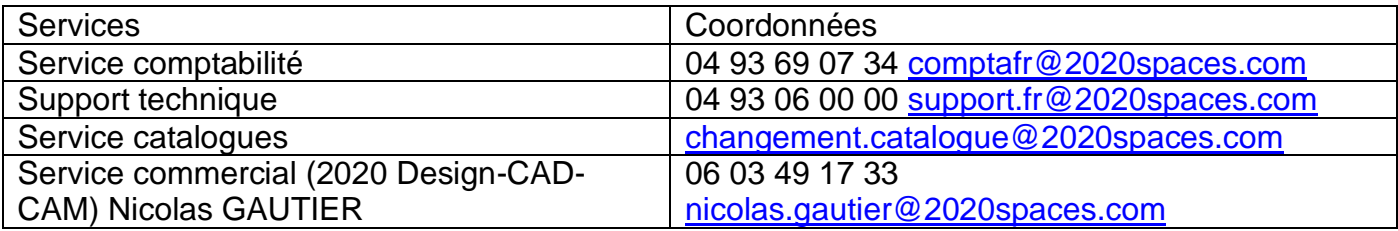

# <span id="page-5-0"></span>Accueil et prise en charge des stagiaires en situation de handicap

L'OF 2020 Technologies met tout en œuvre afin que l'accueil et la formation des personnes en situation de handicap se déroule dans les meilleures conditions. Cela passe par :

- Adaptation du matériel : vidéoprojecteur, écran grand format.
- Adaptation du formateur au handicap.
- Location de salle et de mobilier adapté.
- Rythme de la formation adapté et temps de pause supplémentaire.
- Travail en petit groupe pour faciliter les échanges et la mémorisation des enseignements.
- Horaires adaptés.
- Des sessions de formation en FOAD (Formation Ouverte et A Distance).
- Prêt d'ordinateurs, vidéoprojecteurs.
- Mise à disposition des supports numériques facilement adaptables.

Collaboration avec la RESSOURCE HANDICAP FORMATION en soutien, pour :

- Coconstruire des solutions d'aménagement de parcours.
- Accompagner notre organisme de formation à mieux répondre aux obligations en termes d'accessibilité et de compensation du handicap.

Formations en inter :

Réalisation de la formation en présentiel dans les locaux de l'établissement : HOTEL ELIXIR BEST WESTERN situé rue Martine Carole – 06130 GRASSE Etablissement ERP

Les interlocuteurs privilégiés des stagiaires en situation de handicap sont :

- Monica GRAVEREAU (Responsable OF 2020 référent handicap)
- Téléphone : 06 86 57 05 20 Mail : [monica.gravereau@2020spaces.com](mailto:monica.gravereau@2020spaces.com)
- Olivier LEMONNIER (Formateur salarié référent handicap)

Téléphone : 06 80 95 80 51 Mail : [olivier.lemonnier@2020spaces.com](mailto:olivier.lemonnier@2020spaces.com)

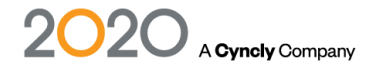

# <span id="page-6-0"></span>**Tarifs**

#### **Formations en présentiel (Intra-entreprise)**

La journée de formation dure 7 heures (9h-12h00 et 13h00-17h00) Formation individuelle sur site de 1 à 3 Jours 5 pers maximum par jour.

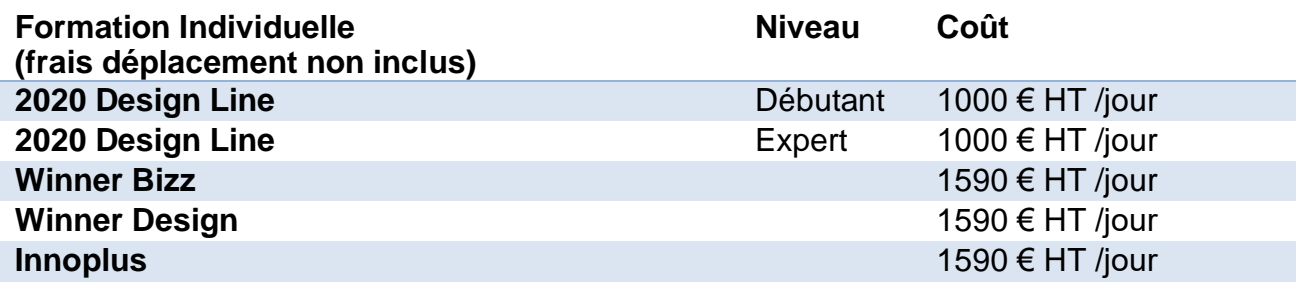

**Formation DOM TOM et étranger (frais déplacement non inclus)**

**Sur devis**

#### **Formations en distanciel**

La session de formation dure 2 heures.

Les formations en distanciel sont organisées de façon synchrone par web conférence, session à caractère d'interactivité.

2 pers maximum par session.

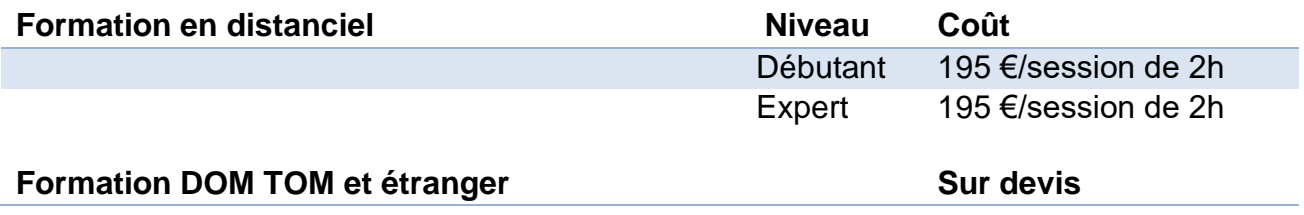

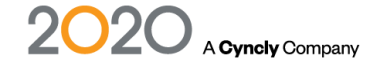

# <span id="page-7-0"></span>Formations en présentiel

#### **Modalités et délais d'accès**

Après acceptation du devis, notre service formation prend contact avec vous, sous un délai de 14 jours et propose des dates de formation en fonction de vos disponibilités et celles de nos formateurs. Le délai pour la mise en place de la formation est habituellement d'un mois (en moyenne).Ce délai suppose que les dates de planification proposées soient rapidement validées par le bénéficiaire.

#### **Méthodes mobilisées**

#### Moyens pédagogiques et techniques

Les prestations de formation sont assurées par des formateurs spécialisés qui utilisent du matériel informatique adapté et les moyens pédagogiques suivants : des supports de cours, la mise en situation, ou des exercices pratiques. Une notice de prise en main est fournie avant la formation (lors de l'achat du logiciel).

Le commanditaire mettra à disposition des stagiaires une salle de cours équipée avec du matériel adapté à la formation (un ordinateur par stagiaire avec le logiciel concerné déjà installé).L'utilisation d'un vidéoprojecteur serait un plus pour les formations en présentiel.

#### **Modalités d'évaluation et suivi de l'exécution de la formation**

Avant la formation, le stagiaire est invité à remplir un questionnaire d'auto positionnement. Ce questionnaire est transmis et analysé par l'intervenant afin d'identifier le niveau de connaissances du stagiaire. L'intervenant adapte sa prestation en fonction des informations recueillies. Le stagiaire dispose, en outre, d'un outil d'auto-évaluation par rapport aux objectifs de la formation qui lui permet de se situer dans sa progression. En fin de formation, une feuille de présence et une évaluation à chaud via un QCM sont remplis. Une attestation de fin de formation est remise à chaque participant

#### **Accessibilité aux personnes en situation de handicap**

Si un bénéficiaire a des contraintes particulières liées à une situation de handicap, veuillez nous contacter au préalable afin que nous puissions, dans la mesure du possible, adapter l'action de formation. Dans le cas où cela s'avérerait impossible, nous prévoyons une orientation vers des organismes appropriés

#### **Performance**

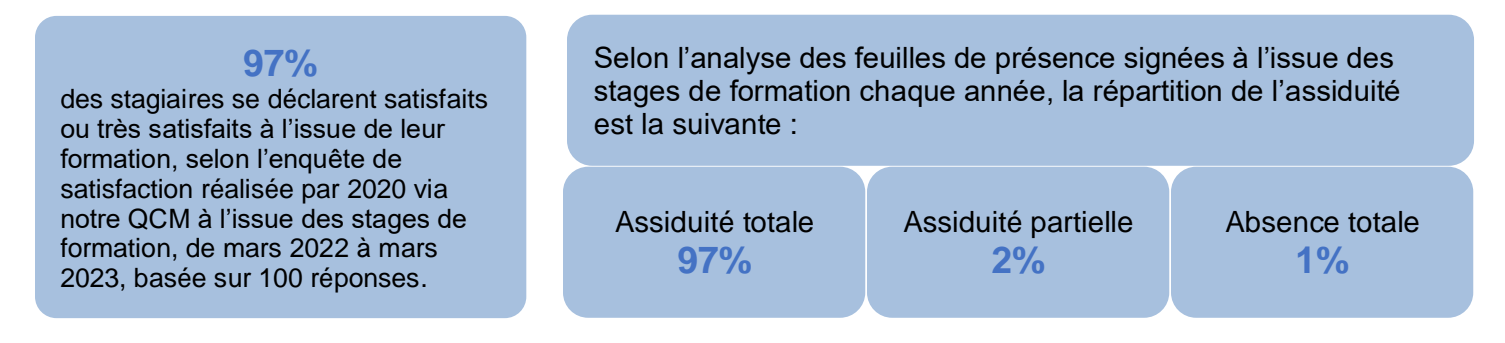

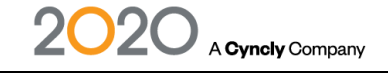

# <span id="page-8-0"></span>Formation 2020 Design Niveau 1 en présentiel

#### **Durée de la formation**

1 jour, soit 7 heures

**Coût pédagogique** 1000 € HT / jour **Date de la formation**

9h-12h / 13h-17h

A définir

#### **Objectifs pédagogiques**

- Savoir dessiner des pièces simples
- Chiffrer un projet avec précision

• Mettre en valeur la pièce grâce à la décoration et l'éclairage

#### **Prérequis**

Aucun

#### **Profil du stagiaire**

Une connaissance du métier de la conception et décoration d'intérieur est recommandée

#### **Modalités de réalisation**

**Horaires de la formation**

**Nombre de stagiaires** 5 max en présentiel

En intra-entreprise, en présentiel dans les locaux de votre entreprise

**Type de formation** Formation non éligible CPF et non certifiante

#### **Public**

Clients de l'entreprise 2020 et ses partenaires

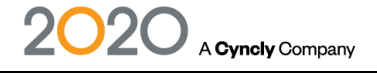

#### **Jour 1 :**

Gestion de l'environnement

- Optimisation de l'aspect général de 2020 Design (barre Quick-Access, les onglets, les boites, préférences, …)
- Enregistrement des paramétrages

Création des pièces simples

- Ajout de murs en L, U, ou libre (épi, muret, cloison, …)
- Ajout des ouvertures et contraintes (porte, fenetre, obstacle, ...)
- Modification de la pièce

Création d'un projet de vente cuisine

- Création d'une implantation simple
- Placement des articles de cuisine (bas angle, armoire, fileur, socle, plan de travail, …)
- Choix de l'esthétique de la cuisine
- Placement des electroménagers
- Modification du projet
- Placement des éclairages, éléments de décorations
- Génération du rendu 3D, perspective, vue 360°...
- Génération des rapports, devis, bon de commande, ...

Insertion objets

- Importation d'objets AutoCad 2D/3D
- Importation de textures personnalisées
- Ajout d'objets cloud
- Création d'une bibliothèque de favoris
	- Gestion des favoris
	- Partage de bibliothèques

Réalisation d'images en rendu réaliste

- Réalisation de rendu en éclairage naturel
- Optimisation des lumières de la pièce
- Optimisation des rendus (qualité et taille d'image)

Plans techniques

- Impression à l'échelle 1/20 et ajout de notes/dimensions complémentaires pour l'usine
- Impression des plans techniques en A4, A3
- Réalisation et Impression de présentations avec son logo

**Editions** 

- Edition « Mise en page »
- Etudes de cas simples en exercices pratiques
- Questions/réponses
- Synthèse de la formation

# <span id="page-10-0"></span>Formation 2020 Design Niveau 2 en présentiel

# **Coût pédagogique**

1000 € HT / jour

# **Date de la formation**

A définir

# **Horaires de la formation Profil du stagiaire :**

# **Nombre de stagiaires**

5 max en présentiel

# **Modalités de réalisation Prérequis :**

En intra-entreprise, en présentiel dans les locaux de votre entreprise

# **Type de formation Public :**

# **Durée de la formation**<br> **Durée de la formation C Objectifs pédagogiques :**

7 heures (1 jour) • Savoir dessiner des pièces complexes

- Chiffrer un projet avec précision
- Mettre en valeur la pièce grâce à la décoration et l'éclairage

9h-12h / 13h-17h Une connaissance du métier de la conception et décoration d'intérieur est recommandée.

Une bonne connaissance des bases du logiciel et avoir suivi la formation niveau 1.

Formation non éligible CPF et non certifiante Clients de l'entreprise 2020 et ses partenaires.

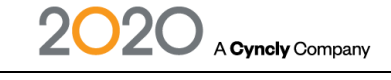

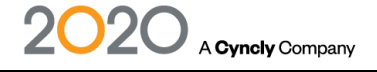

#### **Jour 1 :**

Gestion de l'environnement

• Personnalisation de l'aspect général de 2020 Design (barre Quick-Access, les onglets, les boites, préférences, …)

Création des pièces

- Création d'une pièce
- Ajout de revêtement sol et murs
- Ajout d'obstacles au sol, cloison
- Murs sous pente

Création d'un projet de vente cuisine

- Création d'une implantation client type
- Création de meuble sur mesure
- Ajout de crédence, de panneau d'habillage, de plan de travail en forme
- Gestion des éclairages, décorations, ...
- Impression à l'échelle 1/20 et ajout de notes/dimensions complémentaires pour l'usine
- Impression des plans techniques en A4, A3, ...
- Réalisation et impression de présentations avec son logo

Création d'un projet de vente placard

- Création d'une implantation complexe (droit, sous-pente, et angle)
- Choix des options et finitions des concepts
- Placement des composants du placard (joue, plancher, séparation, étagère, …)
- Ajout des tiroirs et accessoires (penderie, range chaussures, …)
- Placement des portes coulissantes et battantes
- Modification du projet
- Placement des éclairages, éléments de décorations
- Génération du rendu 3D, perspective, vue aérienne, vue 360°...
- Génération des rapports, devis, bon de commande, ...

Création bibliothèque perso

- Création de bibliothèque personnalisée et partage de bibliothèques Réalisation d'images en rendu réaliste
	- Réalisation de rendu en éclairage naturel
	- Optimisation des lumières de la pièce
	- Optimisation des rendus (qualité et taille d'image)
	- Gestion des textures environnantes (sol, plafond)
- Le chiffrage
	- Voir la liste des articles
	- Visualisation des rapports chiffrage disponibles
	- Changement de tarification selon le groupe de prix

<span id="page-12-0"></span>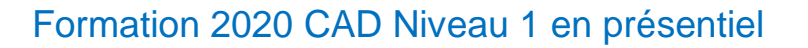

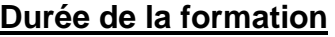

# **Coût pédagogique**

1000 € HT / jour

**Date de la formation** A définir

# **Objectifs pédagogiques :**

21 heures (3 jours) • Maîtriser les commandes de base du logiciel.

• Maitriser l'utilisation du logiciel en conception simple 3D et paramétrique.

• Maitriser la mise en plan et la qualité du dessin et la qualité de vos conceptions.

A Cyncly Company

# **Horaires de la formation Profil du stagiaire :**

### **Nombre de stagiaires**

5 max en présentiel

## **Modalités de réalisation Prérequis :**

En intra-entreprise, en présentiel dans les locaux de votre entreprise

### **Type de formation Public :**

9h-12h / 13h-17h Une connaissance du métier de la conception et de l'agencement est recommandée.

Aucun

Formation non éligible CPF et non certifiante Clients de l'entreprise 2020 et ses partenaires.

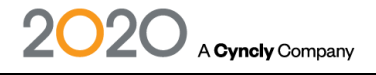

#### **Jour 1 :**

- Contrôle des postes de travail (configuration minimum)
- Installation du logiciel
- Configuration des postes de travail (Options)
- Découverte de l'interface (menus, icônes, arbre de navigation,)
- Exercice bases 2D (rabot)
- Bases de dessin (coordonnées, sélections, accrochages, lancer/arrêter une commande)
- Zoom/Panoramique/ Personnalisation de l'interface/ Configuration du logiciel.
- Les jeux de sélection (choix d'objets) Fenêtre capture / Maj
- Sélection par les grips.
- Accrochage, AutoSnap.
- Priorité de l'accrochage aux objets, Mode polaire / Extension.
- Exercice plateaux de bureau (polylignes, groupe, nomenclature, export 2020)
- Règles sur la polyligne (point de fermeture et sens de création)
- Utilisation du clavier (alias).
- Interface utilisateur, système de coordonnées absolues et relatives.
- Boîte de dialogue des calques et des types de lignes.
- Boîte de dialogue de propriétés de calque

### **Jour 2 :**

- Contraintes de distance et variables ; polyligne et profilage (coté paramétré)
- Entité simple avec la commande Reprise (clic de position, déplacer, rotations)
- Création d'un meuble (Entité simple, Usinage, Perçage, Groupe, Découpe, Tenon-mortaise)
- Création nouvel outil et Usinage
- Création d'une quincaillerie et utilisation

### **Jour 3 :**

- Gestion de la bibliothèque
- Nomenclature (Lien ProdManager, export fichier CSV)
- Mise en plan (Mise en plan, Vue de coupe, Création d'une vue)
- Les présentations : Espace objet, espace papier
- Construction d'une mise en page, les FMULT, les réglages d'échelles
- Création de côtes et utilisation des styles de côtes. Utilisation du système annotatif
- Création et formatage d'une ligne de texte
- Création d'un style de texte et de textes multilignes
- L'éditeur de texte
- Créer et modifier un tableau

#### **Synthèse**

- Etudes de cas simples en exercices pratiques
- Questions/réponses
- Synthèse de la formation

# <span id="page-14-0"></span>Formation 2020 CAD Niveau 2 en présentiel

# **Coût pédagogique**

1000 € HT / jour

#### **Date de la formation** A définir

# **Durée de la formation Constanting Constanting Constanting Constanting Constanting Constanting Constanting Constanting Constanting Constanting Constanting Constanting Constanting Constanting Constanting Constanting Const**

14 heures (2 jours) • Maîtriser les commandes expertes du logiciel dans toutes ses fonctions et l'aspect paramétrique. • Avoir la capacité de créer des ouvrages paramétriques en fonction de la réutilisation de ces derniers.

A Cyncly Company

### **Horaires de la formation Profil du stagiaire :**

9h-12h / 13h-17h Une connaissance du métier de la conception et de l'agencement est recommandée.

#### **Nombre de stagiaires** 5 max en présentiel

# **Modalités de réalisation Prérequis :**

En intra-entreprise, en présentiel dans les locaux de votre entreprise

### **Type de formation Public :**

Une bonne connaissance des bases du logiciel et avoir suivi la formation niveau 1.

Formation non éligible CPF et non certifiante Clients de l'entreprise 2020 et ses partenaires.

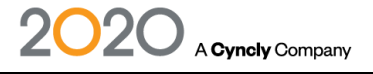

#### **Jour 1 :**

- Recensement des questions à la suite de la période d'utilisation du logiciel 2020 CAD
- Enregistrement de la configuration
- Préparation et sauvegarde d'un dessin gabarit.dwt
- Rappel des procédures de dessin de base, enregistrer, calques, propriété
- Création de composants avec assemblages (groupe)
- Nomenclature (Lien matières, export des débits en fichier CSV)
- Ajout de matières, import-export des données
- Modification à partir des Editbar
- Création de caisson Wizards (configurateur de caisson)
- Finalisation des meubles issus du Wizards
- Contrôle et gestion de la bibliothèque
- Modification à partir des Editbar
- Import du logiciel 2020 Design (suivant option), liaison entre les logiciels

### **Jour 2 :**

- Création 3D à partir de la bibliothèque, ajout de pièces spéciales
- Ajout d'usinage, découpe, grille de trous, évidement
- Mise en plan (Mise en plan, Vue de coupe, Création d'une vue)
- Les présentations : Espace objet, espace papier
- Construction d'une mise en page, les fenêtres, orientation des vues, réglages d'échelles, type d'affichage
- Les vues spéciales (éclaté, notice de montage)
- La mise en plan automatique (réglage, option, modification)
- Ajout de cotations et utilisation des styles de côtes, ajout et formatage de texte, modification de texte, ajout de ligne de repère, ajout et modification d'un tableau
- Impression de documents papier et PDF
- Configuration du traceur, affectation de la couleur et de l'épaisseur du trait.
- Points d'accroche bipolaires
- Export vers 2020 Design (suivant option)
- Export en DXF pour FAO (suivant option)

#### **Synthèse**

- Etudes de cas simples en exercices pratiques.
- Questions/réponses.
- Synthèse de la formation.

# <span id="page-16-0"></span>Formation 2020 CAM Niveau 1 en présentiel

### **Coût pédagogique**

1000 € HT / jour

# **Date de la formation**

A définir

# **Horaires de la formation Profil du stagiaire :**

### **Nombre de stagiaires**

5 max en présentiel

### **Modalités de réalisation Prérequis :**

En intra-entreprise, en présentiel dans les locaux de votre entreprise

### **Type de formation Public :**

Formation non éligible CPF et non certifiante

### **Durée de la formation Constanting Constanting Constanting Constanting Constanting Constanting Constanting Constanting Constanting Constanting Constanting Constanting Constanting Constanting Constanting Constanting Const**

- 14 heures (2 jours) Savoir dessiner des pièces avec leur usinages
	- Savoir paramétrer les outils dans le logiciel
	- Savoir paramétrer les matières dans le logiciel
	- Maitriser la création des programmes CN

9h-12h / 13h-17h La formation sur machine à commande numérique doit être faite avant la formation 2020 CAM.

Le dossier technique renseigné par le client doit nous parvenir en amont de la formation.

Clients de l'entreprise 2020 et ses partenaires.

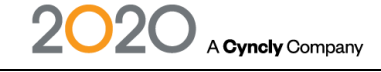

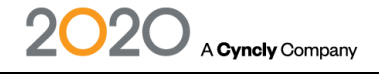

#### **Jour 1 :**

- Présentation du logiciel
- Configuration du logiciel
- Configuration du post processeur (version, répertoire de sortie, etc.)
- Configuration de la machine (définition de la tête de la machine, dim. de la table, etc.)
- Configuration des outils et des paramètres d'outils
- Installation des outils et des magasins d'outils
- Création et fabrication d'une pièce d'essai pour validation du Post-processeur
- De l'intégration de la géométrie jusqu'au chargement sur la machine
- Importation d'un projet 2020 CAD
- Lancement en fabrication du projet sur le centre d'usinage et optimisation de débit
- Exercice de lancement en fabrication centre d'usinage et optimisation de débit
- Personnalisation de la configuration en fonction des attentes du client (fabrication spécifique, outillages disponibles)

### **Jour 2 :**

- Création des propriétés
- Création blocs d'usinages
- Création sous-programmes
- Automatisation des configurations d'usinages
- Configuration de l'import en fonction du paramétrage
- Descriptif des documentations de fabrication"
- Les usinages
- Rainurage
- Découpe
- Poche ou poche débouchant
- Fraisage
- Perçages verticaux, horizontaux
- Exercices d'optimisation de débits
- Paramétrage des matériaux
- Débit avec résiduel
- Débit avec sans de fil
- Débit placage et stratifié
- Utilisation de la planche à dessin et description des fonctionnalités
- Configuration : estimatif de prix
- Exercice : Mise en pratique du client sur un projet personnel
- Création d'un meuble et fabrication dans l'atelier

#### **Synthèse**

- Récapitulatif de l'objectif, validation avec le client les points importants à retenir.
- Questions/réponses.
- Synthèse de la formation.

# <span id="page-18-0"></span>Formation 2020 CAM Niveau 2 en présentiel

# **Coût pédagogique**

1000 € HT / jour

# **Date de la formation**

A définir

# **Horaires de la formation Profil du stagiaire :**

# **Nombre de stagiaires**

5 max en présentiel

# **Modalités de réalisation Prérequis :**

En intra-entreprise, en présentiel dans les locaux de votre entreprise

# **Type de formation Public :**

# **Durée de la formation Objectifs pédagogiques :**

14 heures (2 jours) • Savoir dessiner des pièces avec ses usinages en paramétrique

A Cyncly Company

9h-12h / 13h-17h La formation sur machine à commande numérique doit être faite avant la formation 2020 CAM.

Une bonne connaissance des bases du logiciel et avoir suivi la formation niveau 1.

Formation non éligible CPF et non certifiante Clients de l'entreprise 2020 et ses partenaires.

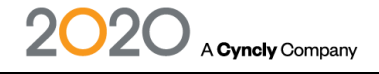

#### **Jour 1 :**

- Présentation du logiciel
- Configuration du logiciel
- Configuration du post processeur (version, répertoire de sortie, etc.)
- Configuration de la machine (définition de la tête de la machine, dim. de la table, etc.)
- Configuration des outils et des paramètres d'outils
- Installation des outils et des magasins d'outils
- Création et fabrication d'une pièce d'essai pour validation du Post-processeur
- De l'intégration de la géométrie jusqu'au chargement sur la machine
- Importation d'un projet 2020 CAD
- Lancement en fabrication du projet sur le centre d'usinage et optimisation de débit
- Exercice de lancement en fabrication centre d'usinage et optimisation de débit
- Personnalisation de la configuration en fonction des attentes du client (fabrication spécifique, outillages disponibles)

### **Jour 2 :**

- Création des propriétés
- Création blocs d'usinages
- Création sous-programmes
- Automatisation des configurations d'usinages
- Configuration de l'import en fonction du paramétrage
- Descriptif des documentations de fabrication
- Les usinages
- Rainurage
- Découpe
- Poche ou poche débouchant
- Fraisage
- Perçages verticaux, horizontaux
- Exercices d'optimisation de débits
- Paramétrage des matériaux
- Débit avec résiduel
- Débit avec sans de fil
- Débit placage et stratifié
- Utilisation de la planche à dessin et description des fonctionnalités
- Configuration : estimatif de prix
- Exercice : Mise en pratique du client sur un projet personnel
- Création d'un meuble et fabrication dans l'atelier

#### **Synthèse**

- Récapitulatif de l'objectif, validation avec le client les points importants à retenir.
- Questions/réponses.
- Synthèse de la formation

# <span id="page-20-0"></span>Formation Innoplus Professionnel en présentiel

**Type de formation :** Formation non éligible CPF et non certifiante

### **Duree de la formation :**

1 jour, soit 7h30 de formation

#### **Date de la formation :**

A définir

**Horaires de la formation :** 08h30/ 12h30 – 13h30 / 17h00

### **Tarifs formation :**

1 590 € HT / jour

### **Nombre de stagiaires :**

6 max

#### **Public concerné :**

Clients de l'entreprise 2020 et ses partenaires

#### **Objectifs de la formation :**

Etre capable d'utiliser l'outil informatique dans ses tâches d'aménagement de salle de bain, tant sur le plan graphique (CAO) que sur le plan commercial.

#### **Prérequis :**

Aucun

#### **Modalités de réalisation :**

En présentiel dans les locaux de l'entreprise.

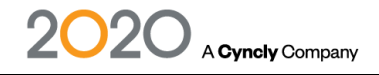

#### **Jour 1 :**

Introduction, objectif de la session Récapitulatif des bases (Guide de mise en route)

Démarrer un nouveau projet Inclure les détails du projet Enregistrer (mentionner sauvegarde automatique) Placer porte et fenêtre

Vue d'ensemble des catalogues fournisseurs Comment naviguer dans les catalogues ? Fonctions de recherche d'articles (Ctrl+F) Sélectionner les articles dans le panier Transférer le panier et sauvegarder une fiche

Créer et travailler avec des groupes d'articles Placer des articles (toilette et lavabo) Se concentrer sur le pointeur de la souris Dégrouper un groupe d'articles

Créer sa propre structure de fichiers et de répertoires Compléter la fiche du projet Créer des points de vue pour une utilisation ultérieure Fonction position de la camera Onglet points de vue dans l'assistant vue Activer l'entourage

L'utilisateur dessine sa 2ème salle de bain

Ajuster les dimensions et les formes de la pièce Ouvrir exercice du module 1 Modifier le plan de la pièce Travailler avec l'exercice du module 1

Positionnement des objets et des articles Aligner au centre Fonction pivoter Fonction déplacer

Tablier de baignoire Utiliser l'assistant podium de façon avancé Utiliser cacher et afficher des objets Touche rapide pour régler l'angle de vue

Construire et travailler avec des murs Mur de séparation

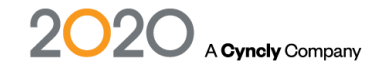

Mur et muret adossé Niches et découpes en utilisant les formes

Créer et adapter des zones de carrelage Le carrelage de base dans les réglages Créer des zones de carrelages à différentes hauteurs

Le quantitatif Ouvrir le quantitative Exporter le quantitative

Exercice de mise en application du contenu

Travailler avec les outils de précision Déplacer des objets de façon complexe Créer des zones de carrelages spécifiques avec des découpes de joints

Ajuster les portes et les fenêtres avec précision Possibilités paramétriques sur les portes et fenêtres

Utiliser les fonctions de consultation pour les variantes Remplacer des articles Modification des finitions Echanger carrelage Remplacer texture

Travailler avec les outils de mesures Différents outils de prise de mesure Ajouter cotation longueur Installer et régler les éclairages Sélectionner une vue de plafond Insérer des spots lumineux Raccourci pour copier des objets Trucs et astuces pour régler rapidement la lumière

Image photoréaliste en mode "Présenter" Utliser le mode "Présenter" Allumer/éteindre des sources lumineuses spécifiques

Créer une mise en page 2 à 3 mises en page prédéfinies comme exemple Définir des favoris de mise en page

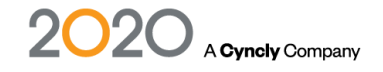

# <span id="page-23-0"></span>Formation Innoplus Expert en présentiel

**Type de formation :** Formation non éligible CPF et non certifiante

#### **Duree de la formation :**

1 jour, soit 07h30 de formation

#### **Date de la formation :**

# **Horaires de la formation :**

08h30/ 12h30 – 13h30 / 17h00

### **Tarifs formation :**

1 590 € HT / jour

### **Nombre de stagiaires :**

6 max

#### **Public concerné :**

Clients de l'entreprise 2020 et ses partenaires

#### **Objectifs de la formation :**

Etre capable d'utiliser l'outil informatique dans ses tâches d'aménagement de salle de bain, tant sur le plan graphique (CAO) que sur le plan commercial.

#### **Prérequis :**

Aucun

#### **Modalités de réalisation :**

En présentiel dans les locaux de l'entreprise.

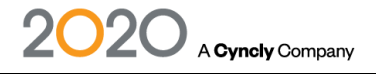

**Jour 1 : CONSTRUIRE** Dessiner une pièce réaliste et complexe à plusieurs angles irréguliers Dessiner une mansarde Dessiner cloisons et niches

#### LE CARRELAGE SUR INNOPLUS

Carreler la pièce et modifier le calepinage Aligner les joints des différentes zones de carrelages Maitriser les différents types de pose de carrelage Créer des zones de carrelages spécifiques, réaliser une douche à l'italienne, un tapis de carrelage ou un secteur de carrelage supplémentaire Maitriser les outils de précision Importer un carrelage à partir d'une image Créer des schémas de poses Insérer des frises Maitriser les réglages du carrelage

#### ÉQUIPER

Agrandir/Réduire la taille de la pièce Dessiner une pièce en vue de dessus Créer et gérer des groupes d'articles Transformer un article Positionnement des objets et des articles Trucs et astuces pour utiliser Innoplus de façon plus efficace

#### PRÉSENTER

Photoréalisme en mode expert Assistant d'impression Comment partager les projets avec les clients

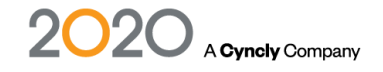

# <span id="page-25-0"></span>Formation Winner Bizz en présentiel

**Type de formation :** Formation non éligible CPF et non certifiante

**Durée de la formation :** 21h soit 3 jours

**Dates de la formation** : A définir

**Horaires de la formation :** De 9h30 à 12h30 et de 13h30 à 17h30

**Tarifs de la formation :** 464 € HT / participant / jour

**Nombre de stagiaires** : 8 participants maximum

#### **Public concerné** :

Clients de l'entreprise 2020 et ses partenaires.

#### **Objectifs de la formation :**

Savoir utiliser l'outil informatique Winner Bizz comme système d'information, de conception de ses projets et de suivi dans les tâches commerciales et adistratives.

**Prérequis :** Aucun

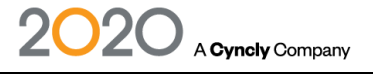

#### **Jour 1 :**

Présentation de l'environnement de travail et du principe de fonctionnement de Winner Bizz Les différentes parties de l'interface :

- La barre des menu, les commandes, la barre d'outils / bulles d'aide, la barre d'état
- Les fenêtres, les boites de dialogue, les listes, les boutons d'action, le filtre principal de recherche
- La page d'accueil
- L'assistant Workflow
- Les différentes étapes de travail dans Winner Bizz
- La recherche et l'ouverture d'un ancien projet

La création d'un nouveau projet

- Création d'un nouveau client
- Création d'une nouvelle option
- La définition de la pièce / tracé du plan de la pièce
	- Tracé des murs
	- Recherche et placement des objets muraux
	- Les cloisons intérieures
	- Mise en ambiance de la pièce

Aménagement de la pièce

- Les règles de l'ameublement
- Le placement du curseur en mode plan
- La recherche et placement des articles du catalogue fabricant

Recherche et placement des articles graphiques standards

L'association d'un code fabricant aux objets graphiques standards Déplacement et propriétés d'objets

Les différents modes d'affichage des plans

Le schéma des plans de travail et des panneaux de recouvrement

- Découpe des plans de travail
- Attribution des codes automatiques des plans de travail
- Schéma dissocié des plans de travail

Les différentes fenêtres de vues

Déplacement du point de vue en 3D

Travail en élévation

Les zooms

Les coupes

Les cotations

Les impressions graphiques (plan, élévation, perspective)

• Impressions / réglages et édition

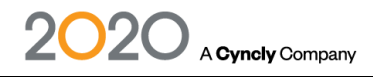

### **Jour 2 :**

Mettre en valeur le projet - Rendu photoréalisme à l'écran et exportation Réglage et récapitulatif du tableau de chiffrage

- - Le contrôle du chiffrage du devis
- - Le suivi d'avancement du projet par le workflow
- - L'ajout d'articles chiffrés pour compléter le devis
- - L'ajout d'articles associés et supplémentaires
- - L'ajout des prestations (détail et chiffrage)
- - Modification du taux de TVA de l'option
- Les éditions des documents commerciaux à partir du Workflow
	- - Le devis
	- - Le bon de commande client
	- - La validation du bon de commande
	- - Impression et suivi vers le dossier client
- La communication
	- - Le planning collaboratif
	- - Les tâches manuelles
- Le suivi du projet client
	- - La liste des encours et les filtres
- La suite du suivi du projet dans le Workflow
	- - Les modifications des commandes client
	- - Le contrôle du projet
	- - Les commandes fournisseurs
	- - Les confirmations de commande fournisseurs
	- - La réception des marchandises
	- - La livraison des contremarques
	- - Les règlements et la facturation client
	- - L'enregistrement des réclamations (SAV)

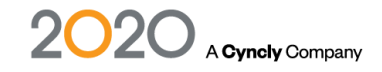

#### **Jour 3 :**

Le suivi commercial avancé

- - Gestion des entrées magasins
- - Gestion des découvertes clients
- - Création d'une vente directe

Les commandes fournisseurs

- - Les confirmations de commandes
- - L'annulation de commande
- La gestion des stocks
	- - Ajout, modification, suppression d'articles
	- - Utilisation du stock

Les travaux

- - Le planning de pose
- - Création d'intervention
- - Edition des documents

Les statistiques

Questions/Réponses

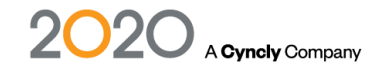

# <span id="page-29-0"></span>Formation Winner Design Flex Niveau 1 en présentiel

**Type de formation :**  Formation non éligible CPF et non certifiante

**Duree de la formation :** 2 jours, soit 14 heures

**Date de debut de la formation :** A definir

**Date de fin de la formation :** A definir

**Horaires de la formation :** 09h00 / 12h30 – 13h30 / 17h30

**Tarifs formation :**

1590€ HT /JOUR

#### **Nombre de stagiaires :**

Maximum 8 participants

**Public concerné :** Clients de l'entreprise 2020 et ses partenaires

#### **Objectifs de la formation :**

Savoir utiliser l'outil informatique Winner comme système d'information, dans la conception de ses projets dans le suivi de ses tâches commerciales pour la vente et le suivi de ses projets de cuisine.

**Prérequis :** Aucun

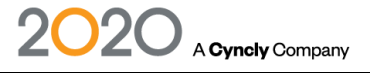

#### **Jour 1 :**

L'ensemble du programme est déployé sur 2 jours de formations – la diffusion de ce contenu pour chaque jour est lié aux exercices spécifiques et progressifs proposés sur les 2 jours

- Tour de table & contrôle rapide de connaissance des participants
- ✓ Présentation générale de Winner
- ✓ Prise en main de l'interface de Winner / environnement de travail
- Découverte de l'interface
- La structure de travail dans Winner
- Les différentes étapes
- Les fenêtres, les boites de dialogue
- La barre des menu, les commandes, la barre d'outils / bulles d'aide, la barre d'état
- Les ressources clavier / souris
- **Le réglage des préférences utilisateurs**
- Utilisation de l'aide dans Winner
- Les bonnes pratiques de l'enseigne
- ✓ Définition des projets
- Liste des encours des projets<sup>\*</sup> (recherche / création d'un nouveau projet)
- Le type de projet\* (milieu / option)
- Information Clients\*
- Propriétés de l'option\*
- **Le mode dessin**
- Paramètres de choix (fournisseur, modèle, détails des finitions)
- Le multifenêtrage : plan, élévation, perspective
- Manipulation & réglages des fenêtres
- Enregistrements et sauvegardes
- ✓ Création de la pièce
- La boite de dialogue
- Insertion des tracés des murs extérieurs dans le plan
- **Les outils de traçage et de complément**
- Placement des ouvertures / objets muraux (fenêtres, portes…)
- Mise en ambiance de la pièce (sols, murs plafonds : couleurs et textures)
- Modes d'affichage et de marquage du plan
- Propriétés des murs
- Propriétés de la pièce
- ✓ Ameublement
- **Le curseur**
- La boite de dialogue
- La saisie & recherche des objets
- Le placement des objets (meubles / GEM / San / accessoires)
- Propriétés des objets
- Le positionnement des éléments en hauteur
- ✓ Les fonctions d'édition
- Zoomer, déplacer, couper et coller des objets
- déplacement et rotation des objets dans le plan ou l'élévation
- 

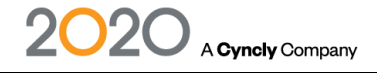

- ✓ Les différentes vues et plans
- Plan de dessus, élévations & coupes
- La perspective (sélection, déplacements, zooms & réglages, modes d'affichage...)
- ✓ Schéma des plans de travail
- Découpe automatique ou manuelle
- Codification et chiffrage
- Codes supplémentaires
- Edition du schéma des plans de travail
- ✓ La gestion des Angles
- Dessin de pièces avec angles
- **Les meubles spéciaux en angle**
- Les fileurs d'angles (retour des meubles en épi fixe 90° / 135°)
- Le dégagement des coins d'angles
- L'aménagement des meubles classiques en angles (cuisson d'angle)
- ✓ Devis et suivi du projet
- Types de lignes de saisie (standard, divers, texte)
- Réglage du devis
- Remises commerciales
- Changement de TVA
- Insertion de nouveaux articles (standard et divers) Chiffrage des prestations (module supplémentaire)
- ✓ Les éditions & impressions
- Les documents graphiques
- Les documents commerciaux
- ✓ Les éditeurs de formes libres :
- Cloisons & murets
- Plans de travails de formes spéciales
- ✓ Débriefing : questions / réponses
- ✓ Création de projets : Exemples des exercices progressifs sur 2 jours
- Jour 1 : pièce type rectangulaire implantation sur 2 murs

▪ Jour 2 : pièce type angles à 135 – implantation sur 3 murs / Prise en main aux tracés de formes spéciales « à main levée » (plan de travail, crédences, cloisonnages, pannotages, volumes ...)

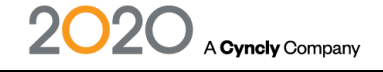

# <span id="page-32-0"></span>Formations en distanciel

#### **Modalités et délais d'accès :**

Après acceptation du devis, notre service formation prend contact avec vous, sous un délai de 14 jours et propose des dates de formation en fonction de vos disponibilités et celles de nos formateurs. Le délai pour la mise en place de la formation est habituellement d'un mois (en moyenne). Ce délai suppose que les dates de planification proposées soient rapidement validées par le bénéficiaire.

#### **Méthodes mobilisées :**

Moyens pédagogiques et techniques

Les prestations de formation sont assurées par des formateurs spécialisés qui utilisent du matériel informatique adapté et les moyens pédagogiques suivants : des supports de cours, la mise en situation, des exercices pratiques. Une notice de prise en main est fournie avant la formation (lors de l'achat du logiciel).

L'ensemble de nos formations en distanciel sont réalisées par webconférence via un logiciel de partage d'écran (ex : TeamViewer, Zoom, Webex, …)

Le commanditaire mettra à disposition des stagiaires une salle de cours équipée avec du matériel adapté à la formation, un ordinateur par stagiaire avec le logiciel concerné déjà installé, un micro et des haut-parleurs ou casque pour communiquer de façon interactive avec le formateur

#### **Modalités d'évaluation et suivi de l'exécution de la formation :**

Avant la formation, le stagiaire est invité à remplir un questionnaire d'auto-positionnement. Ce questionnaire est transmis et analysé par l'intervenant afin d'identifier le niveau de connaissances du stagiaire.

L'intervenant adapte sa prestation en fonction des informations recueillies.

Le stagiaire dispose, en outre, d'un outil d'auto-évaluation par rapport aux objectifs de la formation qui lui permet de se situer dans sa progression.

En fin de formation, une feuille de présence et une évaluation à chaud via un QCM sont remplis. Une attestation de fin de formation est remise à chaque participant.

#### **Accessibilité aux personnes en situation de handicap :**

Si un bénéficiaire a des contraintes particulières liées à une situation de handicap, veuillez nous contacter au préalable afin que nous puissions, dans la mesure du possible, adapter l'action de formation. Dans le cas où cela s'avérerait impossible, nous prévoyons une orientation vers des organismes appropriés.

#### **Performance**

#### **97%**

des stagiaires se déclarent satisfaits ou très satisfaits à l'issue de leur formation, selon l'enquête de satisfaction réalisée par 2020 via notre QCM à l'issue des stages de formation, de mars 2022 à mars 2023, basée sur 100 réponses.

Selon l'analyse des feuilles de présence signées à l'issue des stages de formation chaque année, la répartition de l'assiduité est la suivante :

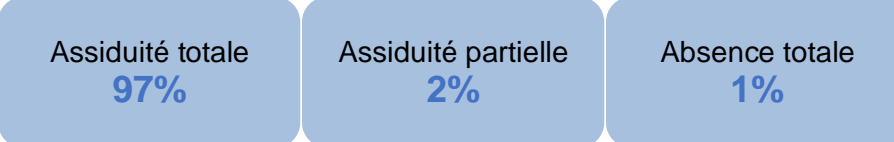

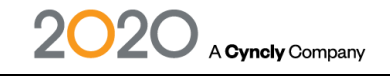

# <span id="page-33-0"></span>Formation 2020 Design Niveau 1 en distanciel

**Tarif** 195 € HT / 2 heures

# **Date de la formation**

A définir

# **Horaires de la formation Profil du stagiaire :**

# **Nombre de stagiaires**

1 à 2 maximum

# **Modalités de réalisation Prérequis :**

Les formations en distanciel sont organisées de façon synchrone par web conférence.

# **Type de formation Public :**

# **Durée de la formation Objectifs pédagogiques :**

4 sessions de 2 heures, soit 8 heures Apprendre à tirer pleinement profit du logiciel 2020 pour améliorer votre productivité et la qualité de vos conceptions.

- Savoir dessiner des pièces simples
- Chiffrer un projet avec précision

• Mettre en valeur la pièce grâce à la décoration et l'éclairage

8-10h ou 10-12h ou 14h-16h ou 16h-18h Une connaissance du métier de la conception et décoration d'intérieur est recommandée.

Aucun

Formation non éligible CPF et non certifiante Clients de l'entreprise 2020 et ses partenaires.

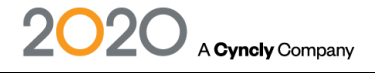

#### **Session 1**

Gestion de l'environnement Optimisation de l'aspect général de 2020 Design (barre Quick-Access, les onglets, les boites, préférences, …) Enregistrement des paramétrages

Création des pièces simples Ajout de murs en L, U, ou libre (épi, muret, cloison, …) Ajout des ouvertures et contraintes (porte, fenetre, obstacle, ...) Modification de la pièce

Création d'un projet de vente cuisine Création d'une implantation simple Placement des articles de cuisine (bas angle, armoire, fileur, socle, plan de travail, …) Choix de l'esthétique de la cuisine Placement des electroménagers Modification du projet Placement des éclairages, éléments de décorations Génération du rendu 3D, perspective, vue 360°... Génération des rapports, devis, bon de commande, ...

#### **Session 2**

Création d'une implantation complexe Placement des articles de cuisine (bas angle, armoire, fileur, socle, plan de travail, …) Choix de l'esthétique de la cuisine Placement des electroménagers Modification du projet Placement des éclairages, éléments de décorations Génération du rendu 3D, perspective, vue 360°... Génération des rapports, devis, bon de commande, ...

#### **Session 3**

Réalisation d'un projet type client

Insertion objets Importation d'objets AutoCad 2D/3D Importation de textures personnalisées Ajout d'objets cloud

Création d'une bibliothèque de favoris Gestion des favoris Partage de bibliothèques

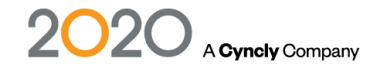

#### **Session 4**

Réalisation d'images en rendu réaliste Réalisation de rendu en éclairage naturel Optimisation des lumières de la pièce Optimisation des rendus (qualité et taille d'image)

Plans techniques Impression à l'échelle 1/20 et ajout de notes/dimensions complémentaires pour l'usine Impression des plans techniques en A4, A3 Réalisation et Impression de présentations avec son logo

**Editions** Edition « Mise en page » Etudes de cas simples en exercices pratiques

- Questions/réponses
- Synthèse de la formation

<span id="page-36-0"></span>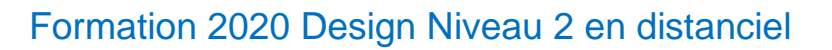

**Tarif** 195 € HT / 2 heures

### **Dates de la formation**

A définir

### **Horaires de la formation Profil du stagiaire :**

#### **Nombre de stagiaires**

1 à 2 maximum

### **Modalités de réalisation Prérequis :**

Les formations en distanciel sont organisées de façon synchrone par web conférence.

### **Type de formation Public :**

### **Durée de la formation Objectifs pédagogiques :**

4 sessions de 2 heures, soit 8 heures Apprendre à tirer pleinement profit du logiciel 2020 pour améliorer votre productivité et la qualité de vos conceptions. Savoir dessiner des pièces complexes Chiffrer un projet avec précision Mettre en valeur la pièce grâce à la décoration et l'éclairage

8-10h ou 10-12h ou 14h-16h ou 16h-18h Une connaissance du métier de la conception et décoration d'intérieur est recommandée.

Une bonne connaissance des bases du logiciel et avoir suivi la formation niveau 1.

Formation non éligible CPF et non certifiante Clients de l'entreprise 2020 et ses partenaires.

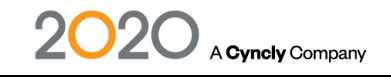

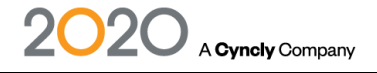

#### **Session 1**

Création de pièce spéciale

- Création d'une pièce avec Magicplan, et à partir d'un fichier AutoCad
- Ajout de revêtement sol et murs
- Ajout d'obstacles au sol, cloison
- Murs sous pente
- Sauvegarde du projet

### **Session 2**

Création d'un projet de vente cuisine ou placard

- Création d'une implantation client type
- Création de meuble sur mesure
- Ajout de crédence, de panneau d'habillage, de plan de travail en forme
- Gestion des éclairages, décorations, ...
- Impression à l'échelle 1/20 et ajout de notes/dimensions complémentaires pour l'usine
- Impression des plans techniques en A4, A3, ...
- Réalisation et impression de présentations avec son logo

### **Session 3**

Réalisation d'images en rendu réaliste

- Réalisation de rendu en éclairage naturel
- Optimisation des lumières de la pièce
- Optimisation des rendus (qualité et taille d'image)
- Gestion des textures environnantes (sol, plafond)

### **Session 4**

Le chiffrage

- Voir la liste des articles
- Visualisation des rapports chiffrage disponibles
- Ajout de notes dans les rapports
- Changement de tarification selon le groupe de prix

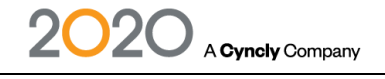

# <span id="page-38-0"></span>Formation 2020 CAD Niveau 1 en distanciel

# **Tarif**

195 € HT / 2 heures

# **Date de la formation**

A définir

# **Horaires de la formation Profil du stagiaire :**

# **Nombre de stagiaires**

1 à 2 maximum

# **Modalités de réalisation Prérequis :**

Les formations en distanciel sont organisées de façon synchrone par web conférence.

# **Type de formation Public :**

# **Durée de la formation Objectifs pédagogiques :**

12 sessions de 2 heures, soit 24 heures Apprendre à tirer pleinement profit du logiciel 2020 CAD pour améliorer votre productivité et la qualité de vos conceptions.

• Maîtriser les commandes de base du logiciel.

• Maitriser l'utilisation du logiciel en conception simple 3D et paramétrique.

• Maitriser la mise en plan et la qualité du dessin et la qualité de vos conceptions.

8-10h ou 10-12h ou 14h-16h ou 16h-18h Une connaissance du métier de la conception et de l'agencement est recommandée.

Aucun

Formation non éligible CPF et non certifiante Clients de l'entreprise 2020 et ses partenaires.

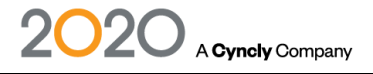

#### **Session 1-2**

- Contrôle des postes de travail (configuration minimum)
- Installation du logiciel
- Configuration des postes de travail (Options)
- Découverte de l'interface (menus, icônes, arbre de navigation,)
- Exercice bases 2D (rabot)
- Bases de dessin (coordonnées, sélections, accrochages, lancer/arrêter une commande)
- Zoom/Panoramique/ Personnalisation de l'interface/ Configuration du logiciel.
- Les jeux de sélection (choix d'objets) Fenêtre capture / Maj
- Sélection par les grips.
- Accrochage, AutoSnap.
- Priorité de l'accrochage aux objets, Mode polaire / Extension.

#### **Session 3-4**

- Exercice plateaux de bureau (polylignes, groupe, nomenclature, export 2020)
- Règles sur la polyligne (point de fermeture et sens de création)
- Utilisation du clavier (alias).
- Interface utilisateur, système de coordonnées absolues et relatives.
- Boîte de dialogue des calques et des types de lignes.
- Boîte de dialogue de propriétés de calque

#### **Session 4-5**

- Contraintes de distance et variables ; polyligne et profilage (coté paramétré)
- Entité simple avec la commande Reprise (clic de position, déplacer, rotations)

#### **Session 5-6**

• Création d'un meuble (Entité simple, Usinage, Perçage, Groupe, Découpe, Tenon-mortaise)

#### **Session 7-8**

- Création nouvel outil et Usinage
- Création d'une quincaillerie et utilisation

#### **Session 9-10**

- Gestion de la bibliothèque
- Nomenclature (Lien, export fichier CSV)

#### **Session 11-12**

- Mise en plan (Mise en plan, Vue de coupe, Création d'une vue)
- Les présentations : Espace objet, espace papier
- Construction d'une mise en page, les FMULT, les réglages d'échelles
- Création de côtes et utilisation des styles de côtes. Utilisation du système annotatif
- Création et formatage d'une ligne de texte
- Création d'un style de texte et de textes multilignes

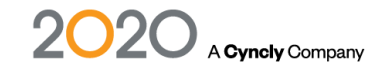

• L'éditeur de texte

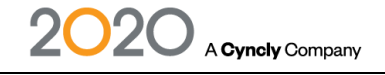

# <span id="page-41-0"></span>Formation 2020 CAD Niveau 2 en distanciel

**Tarif** 195 € HT / 2 heures

#### **Date de la formation**

A définir

### **Horaires de la formation Profil du stagiaire :**

#### **Nombre de stagiaires**

1 à 2 maximum

### **Modalités de réalisation Prérequis :**

Les formations en distanciel sont organisées de façon synchrone par web conférence.

### **Type de formation Public :**

### **Durée de la formation Constanting Constanting Constanting Constanting Constanting Constanting Constanting Constanting Constanting Constanting Constanting Constanting Constanting Constanting Constanting Constanting Const**

8 sessions de 2 heures, soit 16 heures Apprendre à tirer pleinement profit du logiciel 2020 CAD pour améliorer votre productivité et la qualité de vos conceptions.

• Maîtriser les commandes expertes du logiciel

dans toutes ses fonctions et l'aspect paramétrique. • Avoir la capacité de créer des ouvrages paramétriques en fonction de la réutilisation de ces derniers.

8-10h ou 10-12h ou 14h-16h ou 16h-18h Une connaissance du métier de la conception et de l'agencement est recommandée.

Une bonne connaissance des bases du logiciel et avoir suivi la formation niveau 1.

Formation non éligible CPF et non certifiante Clients de l'entreprise 2020 et ses partenaires.

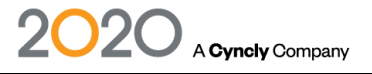

#### **Session 1-2**

- Recensement des questions à la suite de la période d'utilisation du logiciel 2020 CAD
- Enregistrement de la configuration
- Préparation et sauvegarde d'un dessin gabarit.dwt
- Rappel des procédures de dessin de base, enregistrer, calques, propriété
- Création de composants avec assemblages (groupe)
- Nomenclature (Lien matières, export des débits en fichier CSV)
- Ajout de matières, import-export des données
- Modification de composant à partir des Editbar

### **Session 3-4**

- Création de caisson Wizards (configurateur de caisson)
- Finalisation des meubles issus du Wizards
- Contrôle et gestion de la bibliothèque
- Modification de meuble à partir des Editbar
- Import du logiciel 2020 Design (suivant option), liaison entre les logiciels

### **Session 5-6**

- Création 3D à partir de la bibliothèque, ajout de pièces spéciales
- Ajout d'usinage, découpe, grille de trous, évidement
- Points d'accroche bipolaires
- Export vers 2020 Design (suivant option)
- Export en DXF pour FAO (suivant option)

### **Session 7-8**

- Mise en plan (Mise en plan, Vue de coupe, Création d'une vue)
- Les présentations : Espace objet, espace papier
- Construction d'une mise en page, les fenêtres, orientation des vues, réglages d'échelles, type d'affichage
- Les vues spéciales (éclaté, notice de montage)
- La mise en plan automatique (réglage, option, modification)
- Ajout de cotations et utilisation des styles de côtes, ajout et formatage de texte, modification de texte, ajout de ligne de repère, ajout et modification d'un tableau
- Impression de documents papier et PDF
- Configuration du traceur, affectation de la couleur et de l'épaisseur du trait.

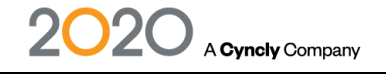

# <span id="page-43-0"></span>Formation 2020 OPTICAM Niveau 1 en distanciel

**Tarif** 195 € HT / 2 heures

# **Date de la formation**

A définir

# **Horaires de la formation Profil du stagiaire :**

# **Nombre de stagiaires**

1 à 2 maximum

# **Modalités de réalisation Prérequis :**

Les formations en distanciel sont organisées de façon synchrone par web conférence.

# **Type de formation Public :**

# **Durée de la formation**<br> **Durée de la formation Objectifs pédagogiques**:

2 sessions de 2 heures, soit 4 heures Apprendre à tirer pleinement profit du logiciel 2020 OPTICAM pour améliorer votre productivité et la qualité de vos conceptions. Savoir entrer une liste de panneaux. Savoir faire un calepinage de pièces sur scie.

8-10h ou 10-12h ou 14h-16h ou 16h-18h La formation sur machine à commande numérique doit être faite avant la formation 2020 CAM.

Aucun.

Formation non éligible CPF et non certifiante Clients de l'entreprise 2020 et ses partenaires.

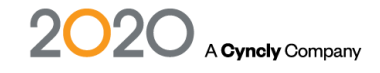

#### **Session 1**

- Présentation du logiciel
- Configuration du logiciel
- Configuration de la machine (scie, lame, dimensions, etc.)
- Création d'une liste de pièces pour validation
- Exercice de lancement en fabrication optimisation de débit
- Paramétrage des matériaux
- Exercice : Mise en pratique du client sur un projet personnel

### **Session 2**

- Importation d'un projet 2020 CAD
- Lancement en fabrication du projet optimisation de débit
- Configuration de l'import en fonction du paramétrage
- Descriptif des documentations de fabrication
- Exercices d'optimisation de débits
- Débit avec résiduel
- Débit avec sans de fil
- Débit placage et stratifié
- Configuration : estimatif de prix

# <span id="page-45-0"></span>Formation Innoplus Professionnel en distanciel

**Type de formation :**  Formation non éligible CPF et non certifiante

**Duree de la formation :**  4 sessions de 2 heures, soit 8 heures

**Date de debut de la formation :** A définir

**Date de fin de la formation :** A définir

**Horaires de la formation :** 9h30-11h30 ou 14h00-16h00

**Tarifs formation :** 195 € HT / 2 heures

**Nombre de stagiaires :** 1 à 2 max

**Public concerné :**  Clients de l'entreprise 2020 et ses partenaires.

#### **Objectif de la formation :**

Savoir utiliser l'outil informatique dans ses tâches d'aménagement de salles de Bain sur le plan graphique (CAO).

**Prerequis :**  Aucun

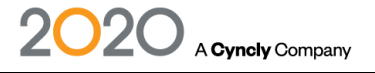

#### **Session 1**

Introduction, objectif de la session Récapitulatif des bases (Guide de mise en route) Démarrer un nouveau projet : Inclure les détails du projet Enregistrer (mentionner sauvegarde automatique) Placer porte et fenêtre Vue d'ensemble des catalogues fournisseurs Comment naviguer dans les catalogues ? Fonctions de recherche d'articles (Ctrl+F) Sélectionner les articles dans le panier Transférer le panier et sauvegarder une fiche Créer et travailler avec des groupes d'articles Placer des articles (toilette et lavabo) Se concentrer sur le pointeur de la souris Dégrouper un groupe d'articles Créer sa propre structure de fichiers et de répertoires Compléter la fiche du projet Créer des points de vue pour une utilisation ultérieure Fonction position de la camera Onglet points de vue dans l'assistant vue Activer l'entourage L'utilisateur dessine sa 2ème salle de bain Questions/Réponses

#### **Session 2**

Introduction, objectif de la session Récapitulatif du module 1 Ajuster les dimensions et les formes de la pièce Modifier le plan de la pièce Positionnement des objets et des articles Aligner au centre Fonction pivoter Fonction déplacer Tablier de baignoire Utiliser l'assistant podium Utiliser cacher et afficher des objets Cacher et afficher une cabine de douche Touche rapide pour régler l'angle de vue Construire et travailler avec des murs : Mur de séparation Mur et muret adossé Créer et adapter des zones de carrelage Le quantitatif Ouvrir le quantitative Exporter le quantitative Exercice de mise en application du contenu Questions/Réponses

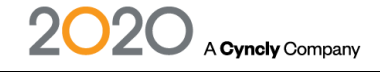

#### **Session 3**

Introduction, objectif de la session Récapitulatif du module 2 Travailler avec les outils de précision Placement précis du sanitaire Créer des zones de carrelages Ajuster les portes et les fenêtres avec précision Possibilités paramétriques sur les portes et fenêtres Utiliser les fonctions de consultation pour les variantes Remplacer des articles Modification des finitions Travailler avec les outils de mesures Différents outils de prise de mesure Ajouter cotation longueur Installer et régler les éclairages Sélectionner une vue de plafond Insérer des spots lumineux Image photoréaliste en mode "Présenter" Utiliser le mode Allumer/éteindre des sources lumineuses spécifiques Créer une mise en page 2 à 3 mises en page prédéfinies comme exemple Définir des favoris de mise en page Questions/Réponses

#### **Session 4**

**Construire** Ouvertures et Niches Équiper Utiliser une fiche personnalisée Projet Variante projet Outils de mesure et de planification **Documenter** Création de la mise en page Définir des favoris de mise en page **Raccourcis** Questions/Réponses

# <span id="page-48-0"></span>Formation Innoplus Expert en distanciel

**Type de formation :** Formation non éligible CPF et non certifiante

**Durée de la formation :**

1 session de 2 heures

**Date de debut de la formation :** A définir

**Date de fin de la formation :** A définir

**Horaires de la formation :** 9h30-11h30 ou 14h00-16h00

**Tarifs formation :**

195 € HT / 2 heures

#### **Nombre de stagiaires :**

1 à 2 max

#### **Public concerné :**

Clients de l'entreprise 2020 et ses partenaires. Cette formation est destinée à toutes personnes ayant suivi la formation Innoplus professionnel.

#### **Objectifs de la formation :**

Savoir utiliser l'outil informatique dans ses tâches d'aménagement de salle de bain, tant sur le plan graphique (CAO) que sur le plan commercial.

**Prérequis :**

Aucun

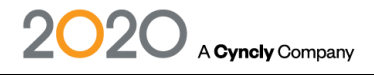

#### **Session 1**

**CONSTRUIRE** Créer une pièce complexe aux murs faux d'équerre Modifier un plan avec une pièce prédéfinie Dessiner une mansarde Ajouter une pièce supplémentaire à votre plan Agrandir/réduire la pièce

#### **Session 2**

LE CARRELAGE SUR INNOPLUS Carreler la pièce et modifier le calepinage Aligner les joints des différentes zones de carrelages Maitriser les différents types de pose de carrelage Créer des zones de carrelages spécifiques, réaliser une douche à l'italienne Maitriser les outils de précision Importer un carrelage à partir d'une image Créer des schémas de poses Insérer des frises Maitriser les réglages du carrelage

### **Session 3**

ÉQUIPER Créer une fiche et regrouper les articles Transformer un article Positionnement des objets et des articles Outils de mesure et de planification Trucs et astuces pour utiliser Innoplus de façon plus efficace

#### **Session 4**

PRÉSENTER Mise en valeur de l'image Photoréalisme en mode expert Assistant d'impression Création et impression mise en page Showcase 360 : Comment partager les projets avec les clients

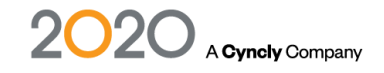

# <span id="page-50-0"></span>Formation Winner Bizz Professionnel 2 en distanciel

**Type de formation :** Formation non éligible CPF et non certifiante

# **Durée de la formation :**

7 sessions de 2 heures, soit 14 heures

**Date de debut de la formation :** A définir

**Date de fin de la formation :** A définir

**Horaires de la formation :** 9h30-11h30 ou 14h00-16h00

# **Tarifs formation :**

195 € HT / 2 heures

#### **Nombre de stagiaires :** 1 à 2 max

**Public concerné :** Clients de l'entreprise 2020 et ses partenaires.

### **Objectifs de la formation :**

Savoir utiliser les fonctions de bases de Winner Bizz Savoir commencer la création d'un projet client Savoir organiser une vente ou une conception.

#### **Prérequis :**

Aucun

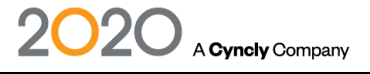

#### **Session 1**

Introduction

Prise de connaissance du principe de fonctionnement de Winner Bizz Présentation de l'environnement de travail et du principe de fonctionnement de Winner Bizz Les différentes parties de l'interface :

- La barre des menu, les commandes, la barre d'outils / bulles d'aide, la barre d'état
- Les fenêtres, les boites de dialogue, les listes, les boutons d'action, le filtre principal de recherche
- La page d'accueil

- L'assistant Workflow

- Les différentes étapes de travail dans Winner Bizz

Questions/Réponses. Les objectifs de la session ont-ils été atteints ? Évaluation.

#### **Session 2**

Introduction5 min. La notion projet / milieu / option La recherche et l'ouverture d'un ancien projet La création d'un nouveau projet La définition de la pièce / tracé du plan de la pièce Recherche et placement des objets dans les murs Les cloisons intérieures Mise en ambiance de la pièce Questions/Réponses. Les objectifs de la session ont-ils été atteints ? Évaluation.

#### **Session 3**

**Introduction** Les règles de l'ameublement Le placement du curseur en mode plan La recherche et placement des articles du catalogue fabricant Recherche et placement des articles graphiques standards L'association d'un code fabricant aux objets graphiques standards Déplacement et propriétés d'objets Les différents modes d'affichage des plans Le schéma des plans de travail et des panneaux de recouvrement Les différentes fenêtres de vues Déplacement du point de vue en 3D Travail en élévation Les zooms Les coupes Les cotations Les impressions graphiques (plan, élévation, perspective) Questions/Réponses. Les objectifs de la session ont-ils été atteints ? Évaluation

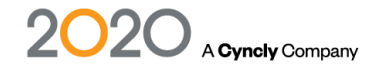

#### **Session 4**

**Introduction** Mettre en valeur le projet Rendu photoréalisme à l'écran et exportation Le contrôle du chiffrage du devis L'ajout d'articles chiffrés pour compléter le devis L'ajout d'articles associés et supplémentaires L'ajout des prestations (détail et chiffrage) Modification du taux de TVA de l'option Le suivi d'avancement du projet par le Workflow Les éditions des documents commerciaux à partir du Workflow La validation du bon de commande Impression et suivi vers le dossier client Questions/Réponses. Les objectifs de la session ont-ils été atteints ? Évaluation

#### **Session 5**

Introduction La communication Le suivi du projet client La liste des encours et les filtres La suite du suivi du projet dans le Workflow Les modifications des commandes client Les commandes fournisseurs Les confirmations de commande fournisseurs La réception des marchandises La livraison des contremarques Questions/Réponses. Les objectifs de la session ont-ils été atteints ? Évaluation

#### **Session 6**

Introduction Les règlements et la facturation client Le planning de pose Création d'interventions Edition des documents Questions/Réponses. Les objectifs de la session ont-ils été atteints ? **Evaluation** 

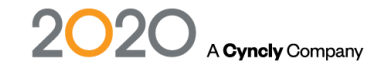

#### **Session 7**

Récapitulatif du précédent module Générer un SAV Traitement du SAV Réalisation d'une commande SAV Validation du SAV Générer une facture (acompte, spécifique, globale) Edition et validation de la facture Enregistrement des règlements Réalisation d'un avoir et annulation de facture Rappel sur la gestion des échéanciers Finalisation d'un projet Gestion des factures fournisseurs **Statistiques** Questions / Réponses

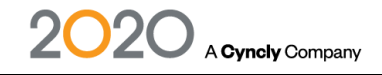

# <span id="page-54-0"></span>Formation Winner Flex & Design Expert en dessin en distanciel

**Type de formation :** Formation non éligible CPF et non certifiante

**Durée de la formation :** 1 session de 2 heures

**Date de debut de la formation :** A définir

**Date de fin de la formation :** A définir

**Horaires de la formation :** 9h30-11h30 ou 14h00-16h00

**Tarifs formation :** 195 € HT  $/$  2 heures

### **Nombre de stagiaires :**

1 à 2 max

#### **Public concerné :**

Clients de l'entreprise 2020 et ses partenaires.

#### **Objectifs de la formation :**

Savoir optimiser son utilisation de l'outil informatique dans ses tâches de création de pièce et d'aménagement de cuisines.

Permettre aux participants de perfectionner leurs connaissances sur Winner Design, et notamment sur la partie conception graphique.

#### **Prérequis :**

Avoir suivi la formation Winner Design de NIVEAU 1

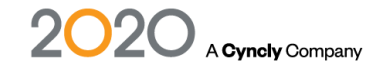

#### **Session 1**

Bilan des connaissance des participants sur Winner Design Création d'un projet / milieu / option Création d'une pièce complexe Modification dimension de la pièce Modification angle de la pièce Modifier les propriétés de la pièce Dessiner une mansarde Création & Modification d'une cloison Créer des faux plafonds & étages Choix des matériaux et des couleurs pour la pièce Insertion d'une zone de déco Utilisation d'un coloris prédéfini pour la pièce Dessiner une forme libre Questions / Réponses

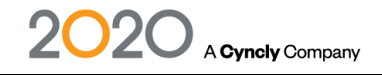

# <span id="page-56-0"></span>Formation Winner Flex & Design Expert en gestion en distanciel

**Type de formation :** Formation non éligible CPF et non certifiante

**Durée de la formation :** 1 session de 2 heures

**Date de debut de la formation :** A définir

**Date de fin de la formation :** A définir

**Horaires de la formation :** 9h30-11h30 ou 14h00-16h00

**Tarifs formation :** 195 € HT  $/$  2 heures

### **Nombre de stagiaires :**

1 à 2 max

#### **Public concerné :**

Clients de l'entreprise 2020 et ses partenaires.

#### **Objectifs de la formation :**

Savoir optimiser son utilisation de l'outil informatique dans ses tâches de création de pièce et d'aménagement de cuisines.

Permettre aux participants de perfectionner leurs connaissances sur Winner Design, et notamment sur la partie administrative du logiciel.

#### **Prérequis :**

Avoir suivi la formation Winner Design de NIVEAU 1

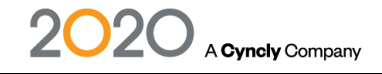

#### **Session 1**

Introduction, objectif de la session Paramétrage des conditions d'achat et de vente Paramétrage de valeurs par défaut Valeurs par défauts projets Valeurs par défauts pour le devis Réglages systèmes Gestion des chiffres clés Gestion du devis Edition des documents commerciaux Suivi d'une commande fournisseur et suivi administratif Édition des factures et enregistrement des règlements Questions/Réponses.

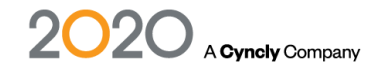

# <span id="page-58-0"></span>Formation Winner Flex & Design Expert en rendu en distanciel

**Type de formation :** Formation non éligible CPF et non certifiante

**Durée de la formation :** 1 session de 2 heures

**Date de debut de la formation :** A définir

**Date de fin de la formation :** A définir

**Horaires de la formation :** 9h30-11h30 ou 14h00-16h00

**Tarifs formation :** 195 € HT  $/$  2 heures

# **Nombre de stagiaires :**

1 à 2 max

#### **Public concerné :**

Clients de l'entreprise 2020 et ses partenaires.

#### **Objectifs de la formation :**

Savoir optimiser son utilisation de l'outil informatique dans ses tâches de création de pièce et d'aménagement de cuisines.

Permettre aux participants de perfectionner leurs connaissances sur Winner Design, et notamment sur la partie photoréalisme..

#### **Prérequis :**

Avoir suivi la formation Winner Design de NIVEAU 1

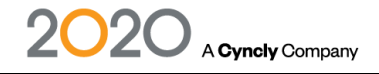

#### **Session 1**

Introduction Mise en valeur de l'image Mettre de la décoration rapidement via les macros Activer le mode VR Paramétrer les points de vue Régler la qualité du photoréalisme Paramétrer le photoréalisme Choisir & Modifier les profils d'éclairage Paramétrer l'éclairage extérieur (puissance d'éclairage, position du soleil, …) Paramétrer l'éclairage intérieur Trucs & astuces pour un meilleur rendu photo-réel Export d'un rendu photo réel (image ou vidéo) Publication vers le Showcase Questions / Réponses

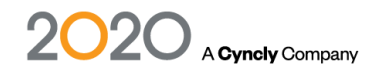

# <span id="page-60-0"></span>Formation Winner Flex & Design Devenir Pro Standard en distanciel

**Type de formation :** Formation non éligible CPF et non certifiante

**Durée de la formation :** 4 sessions de 2 heures, soit 8 heures

**Date de debut de la formation :** A définir

**Date de fin de la formation :** A définir

**Horaires de la formation :** 9h30-11h30 ou 14h00-16h00

**Tarifs formation :** 195 € HT / 2 heures

**Nombre de stagiaires :** 1 à 2 max

**Public concerné :** Clients de l'entreprise 2020 et ses partenaires.

#### **Objectifs de la formation :**

Savoir utiliser l'outil informatique dans ses tâches d'aménagement de cuisines, tant sur le plan graphique (CAO) que sur le plan de la gestion commerciale.

**Prérequis :** Aucun

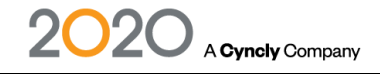

#### **Session 1**

Objectif : Savoir créer et concevoir une pièce Présentation Winner Design Création d'un projet Choix d'un modèle de meuble Choix d'un modèle de plan de travail Paramètres de l'option Création d'une pièce simple Création d'une pièce complexe Ajout d'objets (porte, fenêtres …) dans les murs Création et modification de cloisons Choix des matériaux et des couleurs pour la pièce Insertion d'une zone de déco Utilisation d'un coloris prédéfini pour la pièce Questions / Réponses

#### **Session 2**

Objectif : Savoir réaliser un ameublement de la pièce Récapitulatif du précédent module Utilisation du curseur Recherche et insertion de codes articles de meubles Insertion d'un meuble sous-évier Insertion de meubles avec électroménager Insertion de fileur Insertion de meubles hauts Insertion de crédence Création d'un îlot central Insertion de joues Insertion de panneaux d'habillage arrière Réalisation d'une coupe sur l'îlot Questions / Réponses

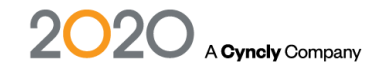

#### **Session 3**

Objectif : Savoir finaliser les derniers détails de la conception Récapitulatif du précédent module Réalisation d'extension de plans de travail existants Création de formes de plans de travail Arrondir des côtés de plans de travail Arrondir des angles de plans de travail Insertion de découpes (automatiques et manuelles) Codification et chiffrage du plan de travail Gestion des panneaux de recouvrement Mise en place du décors et embellissement de la pièce Gestion des maccro Insertion d'objets techniques (prises électrique, …) Insertion des symboles techniques Insertion de commentaires Edition d'un plan technique Questions / Réponses

#### **Session 4**

Objectif : Savoir présenter et chiffre le projet Récapitulatif du précédent module Activation du mode VR Création de plusieurs points de vue Gestion de la qualité du photoréalisme Affichage du photoréalisme Paramétrage de l'éclairage (intérieur & extérieur) Utilisation du mode à 360° Réalisation d'un export (image ou vidéo) Présentation et réglage du devis Gestion des remises dans le devis Ajout de nouvelles lignes (articles et autres) dans le devis Gestion des frais supplémentaires Edition d'un devis Edition d'un bon de commande Gestion des commandes fournisseurs du projet Edition d'un bon de livraison et attestation de pose **Facturation** Questions / Réponses

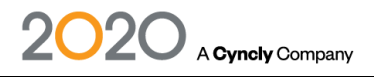

# <span id="page-63-0"></span>Formation Winner Flex & Design Devenir Pro Transit 2020 en distanciel

**Type de formation :** Formation non éligible CPF et non certifiante

**Durée de la formation :** 4 sessions de 2 heures, soit 8 heures

**Date de debut de la formation :** A définir

**Date de fin de la formation :** A définir

**Horaires de la formation :** 9h30-11h30 ou 14h00-16h00

**Tarifs formation :** 195 € HT / 2 heures

**Nombre de stagiaires :** 1 à 2 max

**Public concerné :** Clients de l'entreprise 2020 et ses partenaires.

#### **Objectifs de la formation :**

Savoir utiliser l'outil informatique dans ses tâches d'aménagement de cuisines, tant sur le plan graphique (CAO) que sur le plan de la gestion commerciale.

**Prérequis :** Aucun

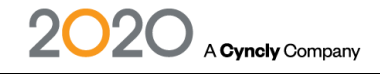

#### **Session 1**

Objectif : Savoir créer et concevoir une pièce Présentation Winner Design Création d'un projet Choix d'un modèle de meuble Choix d'un modèle de plan de travail Paramètres de l'option Création d'une pièce simple Création d'une pièce complexe Ajout d'objets (porte, fenêtres …) dans les murs Création et modification de cloisons Choix des matériaux et des couleurs pour la pièce Insertion d'une zone de déco Utilisation d'un coloris prédéfini pour la pièce Questions / Réponses

#### **Session 2**

Objectif : Savoir réaliser un ameublement de la pièce Récapitulatif du précédent module Utilisation du curseur Recherche et insertion de codes articles de meubles Insertion d'un meuble sous-évier Insertion de meubles avec électroménager Insertion de fileur Insertion de meubles hauts Insertion de crédence Création d'un îlot central Insertion de joues Insertion de panneaux d'habillage arrière Réalisation d'une coupe sur l'îlot Questions / Réponses

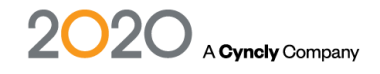

#### **Session 3**

Objectif : Savoir finaliser les derniers détails de la conception Récapitulatif du précédent module Réalisation d'extension de plans de travail existants Création de formes de plans de travail Arrondir des côtés de plans de travail Arrondir des angles de plans de travail Insertion de découpes (automatiques et manuelles) Codification et chiffrage du plan de travail Gestion des panneaux de recouvrement Mise en place du décors et embellissement de la pièce Gestion des maccro Insertion d'objets techniques (prises électrique, …) Insertion des symboles techniques Insertion de commentaires Edition d'un plan technique Questions / Réponses

#### **Session 4**

Objectif : Savoir présenter et chiffrer le projet Récapitulatif du précédent module Activation du mode VR Création de plusieurs points de vue Gestion de la qualité du photoréalisme Affichage du photoréalisme Paramétrage de l'éclairage (intérieur & extérieur) Utilisation du mode à 360° Réalisation d'un export (image ou vidéo) Présentation et réglage du devis Gestion des remises dans le devis Ajout de nouvelles lignes (articles et autres) dans le devis Gestion des frais supplémentaires Edition d'un devis Edition d'un bon de commande Gestion des commandes fournisseurs du projet Edition d'un bon de livraison et attestation de pose **Facturation** Questions / Réponses

# <span id="page-66-0"></span>Conditions générales de prestations de services

#### **Conditions particulières applicables aux Prestations de formation (Formation professionnelle continue)**

#### **Annulation d'une commande de Prestation de formation par le Client :**

Le Client dispose d'un délai de 10 jours pour annuler la commande de Prestation de formation à compter de l'acceptation du Devis. Toute annulation de la Prestations de formation doit être adressée par lettre recommandée avec demande d'accusé de réception par le Client à 2020. Dans cette hypothèse, 2020 remboursera, le cas échéant au Client les sommes encaissées dans un délai de 30 jours à l'exception des frais déjà engagés et qui ne peuvent être récupérer par 2020. Si aucune somme n'a été encaissée, 2020 facturera au Client les frais déjà engagés et qui ne peuvent être récupérées par 2020 (payable par le Client dans les 30 jours suivant la facturation). En cas d'annulation de la commande passé le délai ci-dessus, pour quelque raison que ce soit, hormis la force majeure, l'intégralité du prix de la Prestation de formation sera acquise à 2020, et le cas échéant, facturé au Client, à titre de dommages et intérêts, en réparation du préjudice ainsi subi.

#### **Report d'une Prestation de formation par le Client :**

Le Client dispose de la faculté de demander par courriel à formation.france@2020spaces.com le report d'une Prestation de formation dans un délai de 15 jours avant la date prévue à l'origine. 2020 proposera alors par écrit une nouvelle date au Client qui devra être dans un délai maximum de 45 jours de la date prévue à l'origine. Après ce délai aucun report ne pourra être accepté et l'intégralité du prix de la Prestation de formation restera acquis à 2020 et, le cas échéant facturé au Client, à titre de dommages et intérêts, en réparation du préjudice ainsi subi.

#### **Report d'une Prestation de formation par 2020 :**

2020 se réserve le droit de reporter une Prestation de formation par un préavis écrit (fax, courrier, courriel) reçu par le Client au moins une semaine avant la date convenue de la Prestation de formation sans que cela ne puisse engager sa responsabilité et lequel préavis fixera une nouvelle date de Prestation de formation.

#### **Responsabilité :**

LES OBLIGATIONS DE 2020 AU TITRE DES PRESTATIONS DE FORMATION NE SONT QUE DES OBLIGATIONS DE MOYEN ; 2020 NE PEUT GARANTIR LA REUSSITE DU PERSONNEL FORMÉ ; LE DEROULEMENT OPTIMAL DE LA FORMATION NECESSITE UN INVESTISSEMENT PERSONNEL DE LA PART DU CLIENT ET DU PERSONNEL FORMÉ POUR LEQUEL LE CLIENT SE PORTE FORT DU RESPECT DE CETTE OBLIGATION. LE CLIENT EST TENU D'UNE OBLIGATION DE COLLABORATION AU TITRE DE LAQUELLE IL DOIT NOTAMMENT RENSEIGNER 2020 SUR L'ENSEMBLE DE SES BESOINS AU TITRE DES FORMATIONS POUR L'UTILISATION DU LOGICIEL ET METTRE EN OEUVRE LES PRECONISATIONS FAITES PAR 2020. 2020 NE PEUT ETRE TENUE POUR RESPONSABLE SI LE MATERIEL DU CLIENT NE PERMET PAS LE FONCTIONNEMENT NORMAL DES LOGICIELS OU LE BON DEROULEMENT DE LA FORMATION DISPENSEE.

#### **Paiement par un Opérateur de Compétence (OPCO).**

En cas de règlement de la Prestation de formation par un OPCO dont il dépend, le Client doit :

- faire une demande de prise en charge avant le début de la Prestation de formation et de s'assurer de l'acceptation de sa demande ;

- s'assurer de la bonne fin du paiement par l'organisme qu'il aura désigné.

Si 2020 n'a pas reçu la prise en charge de l'OPCO au 1er jour de la formation, le Client sera facturé de l'intégralité du coût de la Prestation de formation.

En cas de paiement partiel du montant de la formation par l'OPCO, le solde sera facturé au Client dans les conditions cidessus définies.

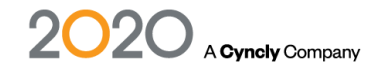

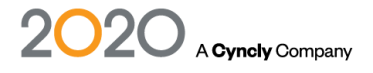

2020 Technologies Espace GUIDETTI - 323 Chemin Des Plaines - 06370 MOUANS SARTOUX